## Linux Command Line Ubuntu

#### **Richard Condit**

Freegeek, Chicago 6 November 2016

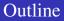

くちゃく 聞き くぼう くぼう くちゃ

# Background History Benefits

#### 2 Basics Exploring directories and files

#### **3** Advanced use of commands

Some search power Redirection The system Batch commands Installation

## Once the only way to work with computer

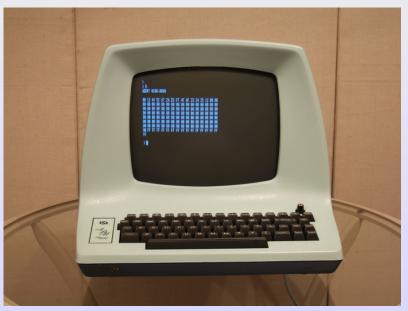

## Command-line vs. GUI

The old way and the modern way

- Terminal
- GUI

・ロト・日本・日本・日本・日本・日本・日本

The old way and the modern way

- Terminal
- GUI = Graphical User Interface

- More efficient for repetitive tasks
- Software used only via commands
- Emergency back-door after crash

But...

Fast and powerful ... but...

It is more difficult than graphical interfaces, since you have to know the commands. So use help:

http://freegeekchicago.org/CommandLineClass http://richardcondit.org/workshops/Linux/CheatSheet.pdf http://richardcondit.org/workshops/Linux/LinePresentation.pdf and always Google

pwd Show current directory (cwd is the same)

ls List of files and directories (wildcard \*, or with folder name

mkdir newdir Create a new folder; also rmdir to erase

cd Change directory

- nano file edits a file (with helpful listing of necessary commands)
  - rm file Erase (ie remove) a file
  - cp Copying: name existing file and a new file
  - mv Move (ie rename): name existing file and a new file
  - cat Show contents of a file
    - Up arrow repeats last command
    - Ctrl<r> to reverse-search commands (great tool)

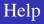

<日 > < 同 > < 目 > < 目 > < 目 > < 目 > < 0 < 0</p>

#### Help pages: *man* or *--help*

- Best to save a cheatsheet; you don't have to remember: http://richardcondit.org/workshops/CommandLine/cheatsheet.pdf
- Remember Google to find examples or tutorials!

- 1 Type a file listing a few basic commands you want to remember
- 2 Type another file listing basic nano commands
- 3 Create two new directories and copy one file into each
- 4 Test ls, cat, head commands
- **5** Test the reverse search

## Grep and piping to search

#### grep *item* Powerful search: finds any text matching *item*

| The vertical bar pipes output of one command into a second

#### Exercise:

- List the root directory (ls -l /)
- List one of the directories within it (ls -l /usr/lib)
- Pipe the list to search (ls -l /usr/lib | grep python)
- Use grep and pipe with one of your own files (cat *filename* | grep *searchphrase*)

◆□ ▶ ◆□ ▶ ◆ □ ▶ ◆ □ ▶ ◆ □ ● ● ○ ○ ○

> The greater-than sign copies output on the screen into a file

- 1 List the files in your directory (ls -l)
- 2 Now list them into a file ls -l > myfiles.txt
- **3** Explore the file (nano myfiles.txt)

- 1 Try saving output of du command for different folders
- Redirect output of home directory into a file du /home/user > *filename*
- 3 Use the wc command to see the size of the output

- Redirect listing of home directory, but grep to find only pdf files ls -Rlt | grep pdf > *filename*
- 2 Use the wc command to see the size of the output
- **3** Explore the file with nano

Many commands with details about system. Far more information than usually needed. Usually used with Google: after googling tells you a detail you need.

- 1 df [disk space]
- 2 fdisk [disks]
- 3 iwconfig [network]
- 4 lspci [peripherals]
- **5** free -m [memory]
- 6 sudo lshw [hardware complete]

Collect several commands into one file: your own command

- 1 Type the following into a file named *mycmd*
- **2** cat %1 %2 > newfile
- **3** Save it and exit nano
- At command-line type (*file1* and *file2* must already exist chmod u+x mycmd
   ./mycmd *file1 file2*

Check for the file named newfile

### File list and loop

## 1 Type these 6 lines into a file *myfile2* and save

```
ext=$1
echo "These files have extension $ext:"
for file in 'ls'
do
echo " –" $file | grep $ext
done
```

(The single quote marks are the back-tick: top-left on keyboard)

- 2 chmod myfile2 u+x
- 3 myfile pdf

Adding the pdf after the command is called an argument. Carrying out a command within the do loop would make this a powerful tool.

sudo apt-get install lame

lame converts audio files from one format to another

for example, to convert .wav files on a CD to .mp3 files

sudo apt-get install pdftk

pdftk is a useful command-line utility for working with pdfs

Try > cupsfilter myfile1 > myfile1.pdf > cupsfilter myfile2 > myfile2.pdf > pdftk myfile1.pdf myfile2.pdf cat output myfile3.pdf

- Efficient and powerful
- Frequently used by programmers
- Add to your tool-kit

A good tip: Don't expect to remember commands, else you will be very frustrated.

Count on Google for answers